## **SYNCHRONISATION LDAP**

# PRÉSENTATION

BlueMind permet d'importer les utilisateurs et groupes depuis un carnet d'adresses LDAP (par exemple OpenLDAP). L'import LDAP est fait par domaine BlueMind de manière incrémentale.

Les mots de passe des utilisateurs importés sont alors validés auprès du serveur LDAP.

Un nouvel utilisateur peut se connecter à BlueMind même s'il n'a pas encore été importé. Son compte BlueMind sera créé à la volé si l'authentification aboutit.

Le peuplement des utilisateurs et groupes BlueMind à partir du carnet d'adresses LDAP est fait lors de l'installation, régulièrement de manière automatique ou lorsqu'un utilisateur se connecte.

## INSTALLATION

Afin d'accéder aux fonctionnalités de synchronisation avec un annuaire ldap, il est nécessaire d'installer le plugin ldap-import.

Pour cela, se connecter sur le serveur et taper la commande suivante pour lancer l'installation du plugin :

#### **Debian/Ubuntu**

sudo aptitupde update

sudo aptitude install bm-plugin-core-ldap-import

#### **RedHat/CentOS**

H

yum update yum install bm-plugin-core-ldap-import

Une fois l'installation terminée, redémarrer le composant *bm-core* à l'aide de la commande suivante :

bmctl restart

## CONFIGURATION

Seul l'administrateur global peut configurer la synchronisation LDAP pour un domaine. Les administrateurs de domaine peuvent quant à eux voir les paramètres et lancer la tâche d'import.

- Se connecter en tant qu'administrateur global admin0@global.virt
- Aller dans le menu Gestion du système > Domains supervisés et sélectionner le domaine à configurer
- Aller sur l'onglet "Annuaires"

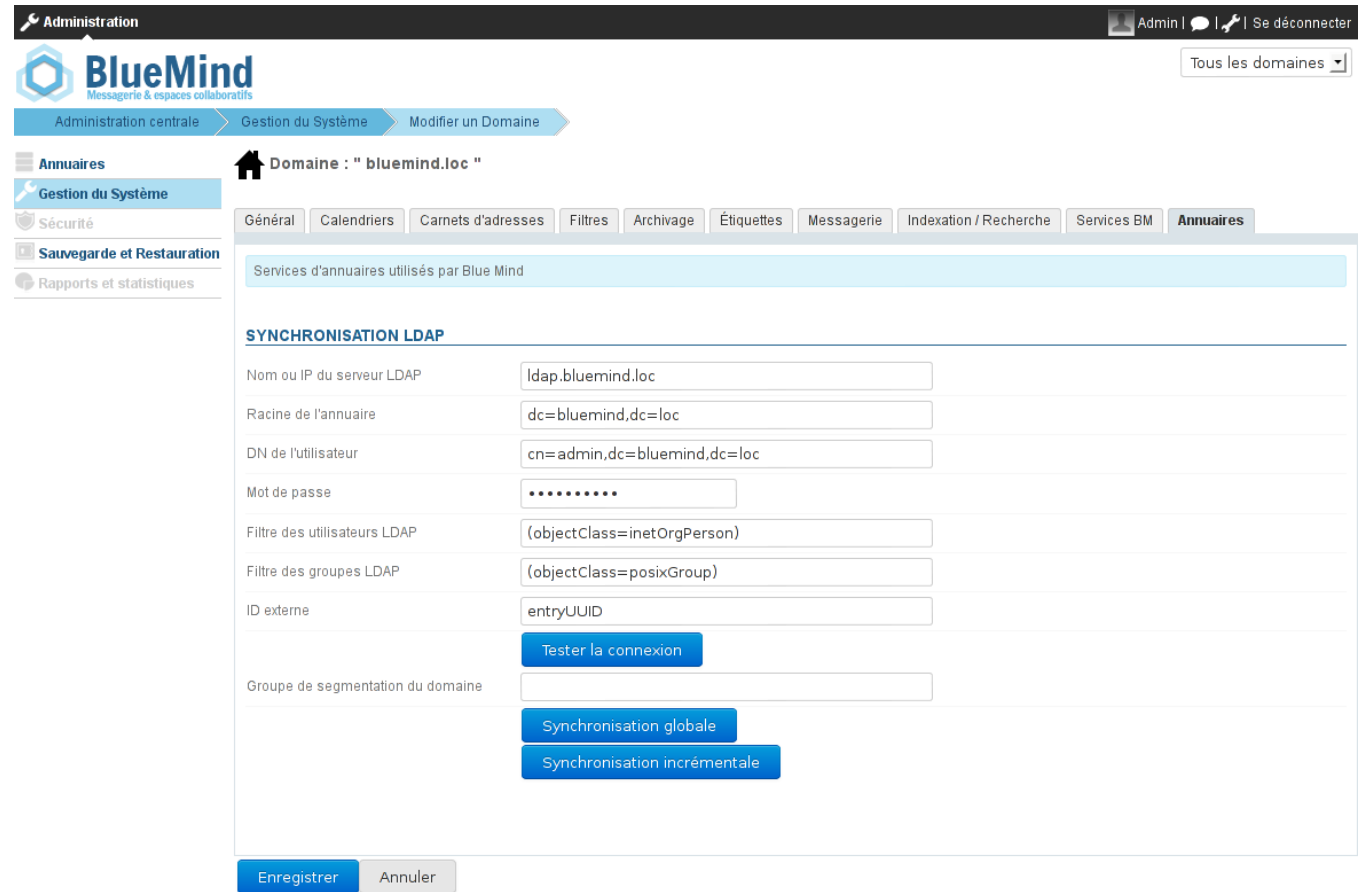

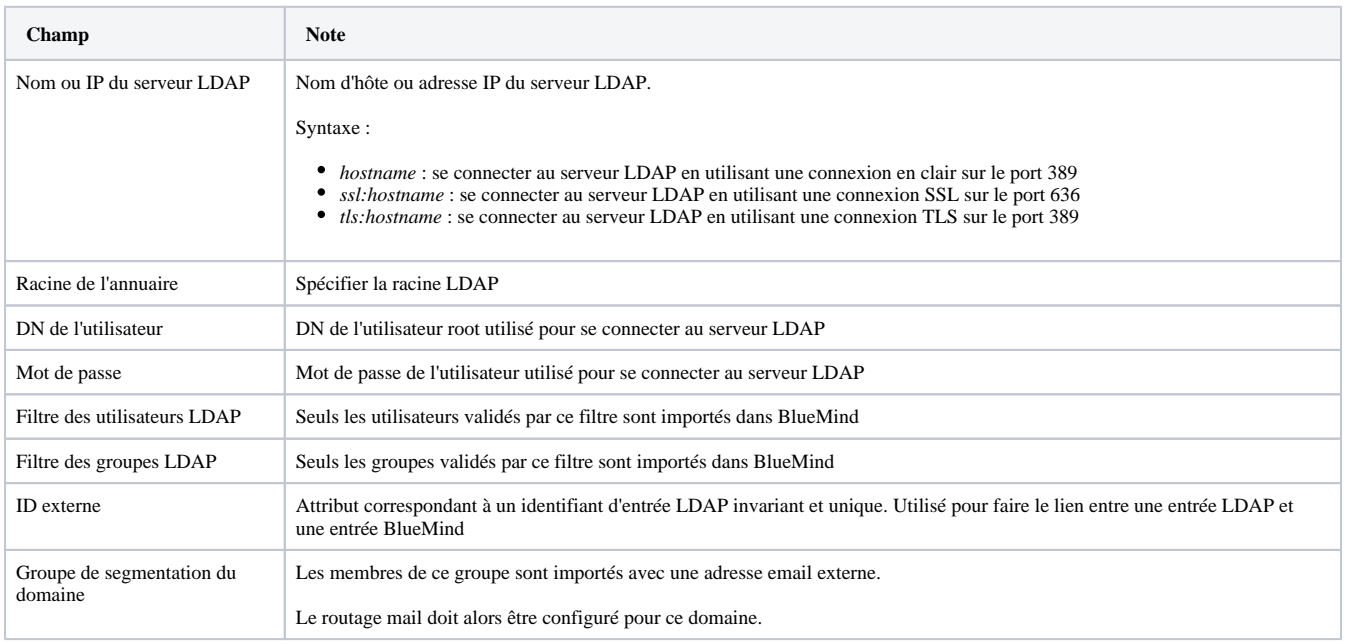

## MAPPING LDAP - BLUEMIND

# Attributs des utilisateurs

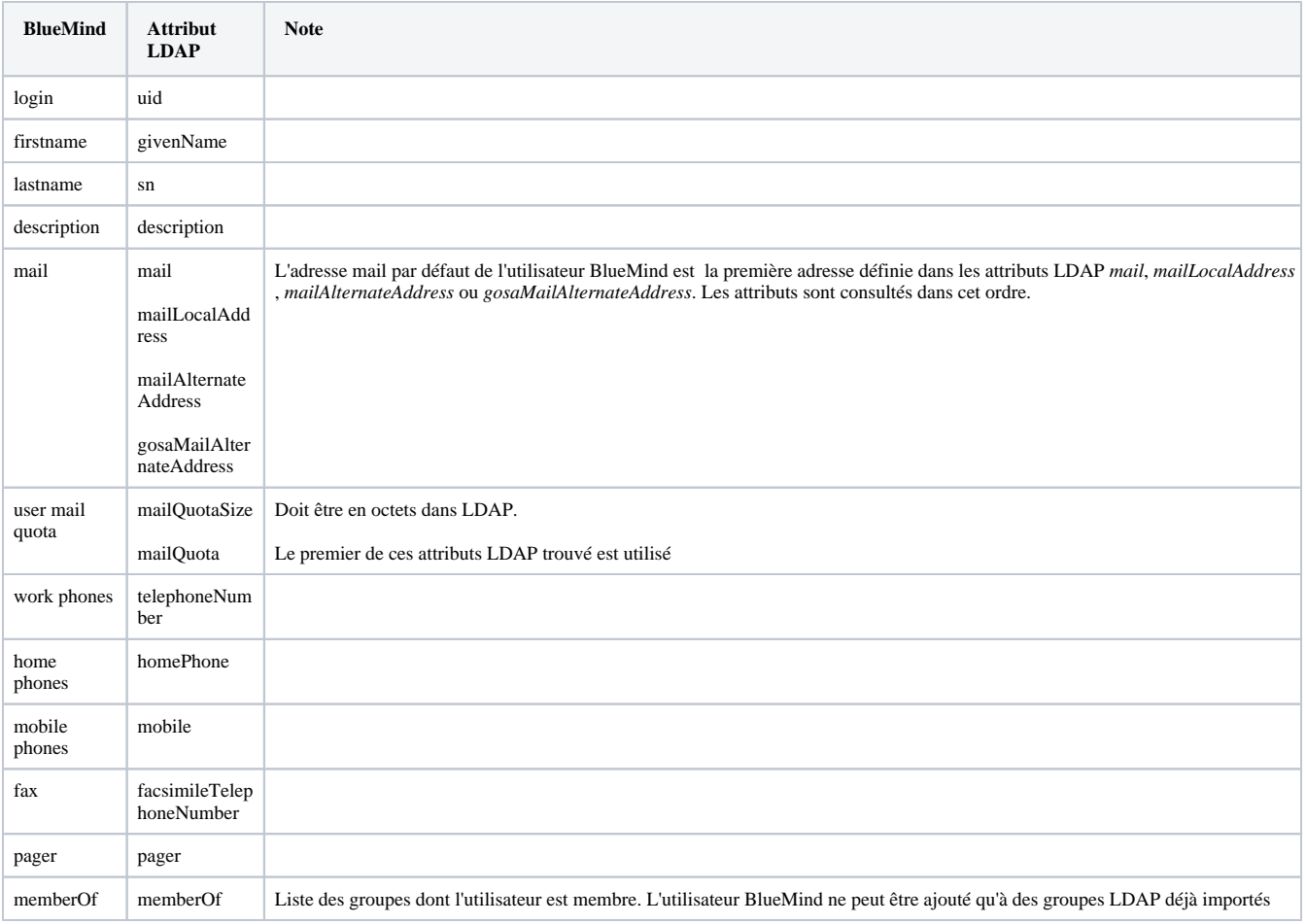

# Attributs des groupes

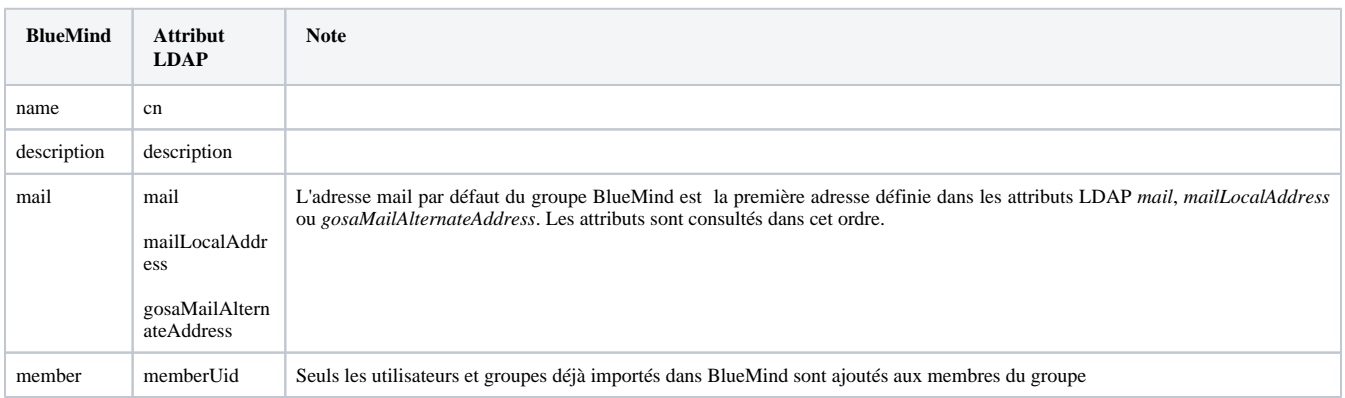